プロジェクト-スケジューリング

TENDONESINNEN SENTENGAN SENTENGAN SENTENGAN SENTENGAN SENTENGAN SENTENGAN SENTENGAN SENTENGAN SENTENGAN SENTENGAN SENTENGAN SENTENGAN SENTENGAN SENTENGAN SENTENGAN SENTENGAN SENTENGAN SENTENGAN SENTENGAN SENTENGAN SENTENGA

#### 古林 降

1111111111111111111111111111111111111111111111111111111111111111111111111111111111111111111 111111111111111111111111111111111111111111111111111111111111111111111111111111111111111111111111111111111111111111111111111111111 1111111川川1111 <sup>11111</sup> 川川11 <sup>111111111</sup> 川川川川1111川川1111川山川川11川川IIIIU <sup>111111</sup>l

パソコンの特徴の1つは, 文字だけでなく, 図 形も表示するディスプレイを備えていることであ る.一方, OR では, グラフやネットワークによ る図解手法がよく用いられているから、パソコン OR の強力な"武器"になるのは当然のことで ある.

今回は, OR で用いられる図解手法の中からプ ロジェクト・スケジューリングの3つの手法をと りあげ、筆者が作成したプログラムを紹介する.

# 1. PERT

PERT (Program Evaluation and Review Technique) には,プロジェグトの日程の計画お よび管理のための多くの技法が含まれているが, その中から基本的な機能として、次のものを選ん で,プログラムにした.

- (1)アロー・ダイアグラムの作成
- (2) 結合点日程の計算およびCP (Critical Path) の表示
- (3) 各作業の最早日程,最遅日程,余裕日程の計算
- (4) ガント・チャートの作成

このうち,プログラムを組むのが最もむずかし いのは( 1 )である.アロー・ダイアグラムを紙な どに手で画く場合には,まず,先行作業をもたな い作業(の矢線)を画き,その後,先行作業をす べて描き終えた作業を順次画いていく.そのさい

こばやし たかし 埼玉大学 大学院政策科学研究科 <sup>338</sup> 浦和市下大久保255

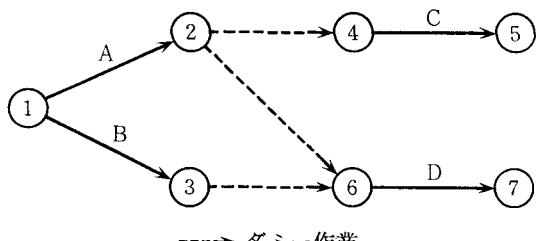

---→ ダミー作業

図 1 前後関係を表わすためのダミー作業の付加

必要に応じて,ダミー作業を付け加えていく.す べての作業を画き終えると,結合点に番号をつけ る. しかし、パソコンで処理する場合には, (ディ スプレイに)矢線を画くより,結合点番号を決め るほうが先になる.

手順の概略は、次のとおりである.

① すべての作業に,番号の対 (i j) を対応 させる.先行作業をもたない作業では、すべて i=1とするが、それ以外は、すべて番号が異な るようにする. したがって, 作業の数が n で, 先行作業をもたない作業の数が no であれば,番 号は,1 から (2n-no+1) まで使うことになる. ② 前後関係を表わすために,ダミー作業を付 け加える.

作業 (i, j) が作業 (i', j') の先行作業であ れば,ダミー作業(j, i') を付け加える.

たとえば,図 に示すように,作業A: (1, *2)*  が作業 $C$ : (4, 5) の先行作業であり, 作業 $A \nmid E$ 作 B: (1, 3) が作業 D: (6, 7)の先行作業であれ ば, 3つのダミー作業(2,4), (2,6), (3,6)を付

オベレーションズ・リサーチ © 日本オペレーションズ・リサーチ学会. 無断複写・複製・転載を禁ず.

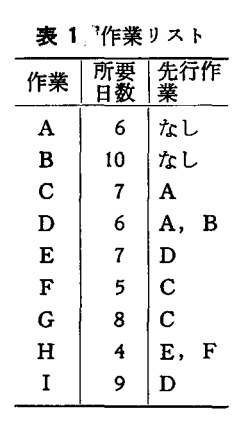

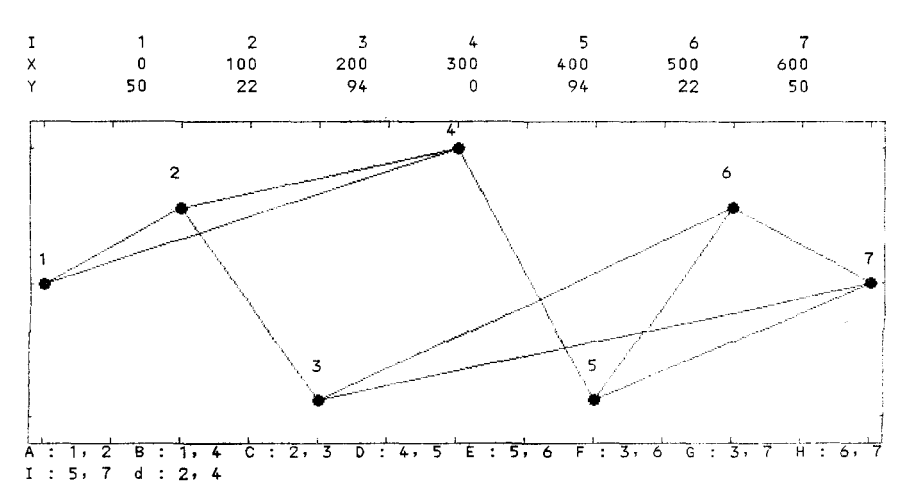

### Moving Nodes  $T = 2$

け加える.

3 いくつかの番号を統合して、ダミー作業の 数を減らす.

図1では、番号2と4,3と6を統合するこ とによって、ダミー作業は1つになる.

4 番号の付け替えをする.

番号が飛んでいるところをつめるとともに, すべての作業 (i, j) に対して, i<j になるよ うにする.

5 ディスプレイに、点(結合点)を表示し、 作業(i, j) を表わすために、点iと点jを線 で結ぶ.

①から4までは、プログラムを作りやすいが、

```
1000 REM --- G-cursor ----
1010 H=10
1020 CIRCLE(X, Y), R, CN
1030 GC$=INKEY$
1040 IF GC$="" THEN 1030
1050 GA=ASC(GC$)
1060 IF GA=13 THEN RETURN<br>1070 CIRCLE(X,Y),R,0
1080 IF GA=28 AND X<=600-H THEN X=X+H
1090 IF GA=29 AND X>=H THEN X=X-H1100 IF GA=30 AND Y>=H THEN Y=Y-H
1110 IF GA=31 AND Y<=100-H THEN Y=Y+H
1120 IF GA=49 THEN H=1
1130 GOTO 1020
```

```
図 3 カーソル移動キーでグラフィック画面の点を
  移動させるプログラム
```
1986年4月号

図 2 初期アロー・ダイアグラム

6で、できるだけ線が交わらないように点を配置 することは非常に面倒である。また、できあがっ たダイアグラムは、直観によって評価されること が多い。そこで、利用者がディスプレイを見なが ら、点の配置を"好み"どおりに決められるよう にした。点の移動は、カーソル移動キーを用いて 簡単に行なえるように工夫されている.

表1の作業リストをデータとして与えると、初 期アロー・ダイアグラムとして、図2がディスプ レイに表示される.

実在する作業とダミー作業は、線の色で区別さ れている。ダイアグラムの上のX, Yは、点の中心 の座標を示している. Xは横座標であり、範囲は 0から600までである. Yは縦座軸であり,範囲は 0から100までである (下向きが正の方向である). どの3つの点も一直線上に並ばないように初期座 標を定めている.

移動したい点の番号を入力し、カーソル移動キ ーを押すと、その方向に10目盛ずつ移動する. 1 のキーを押すと,1目盛ずつ移動するようになる. これは、線が水平または垂直になるように、Y座 標またはX座標を揃えるときに必要である.

この部分のプログラムは、カーソル移動キーで グラフィック画面の点を移動させる命令 (Gカー ソル命令という)を備えている機種では簡単であ るが、備えていなければ少し面倒である。図3に、

 $(57)$  251

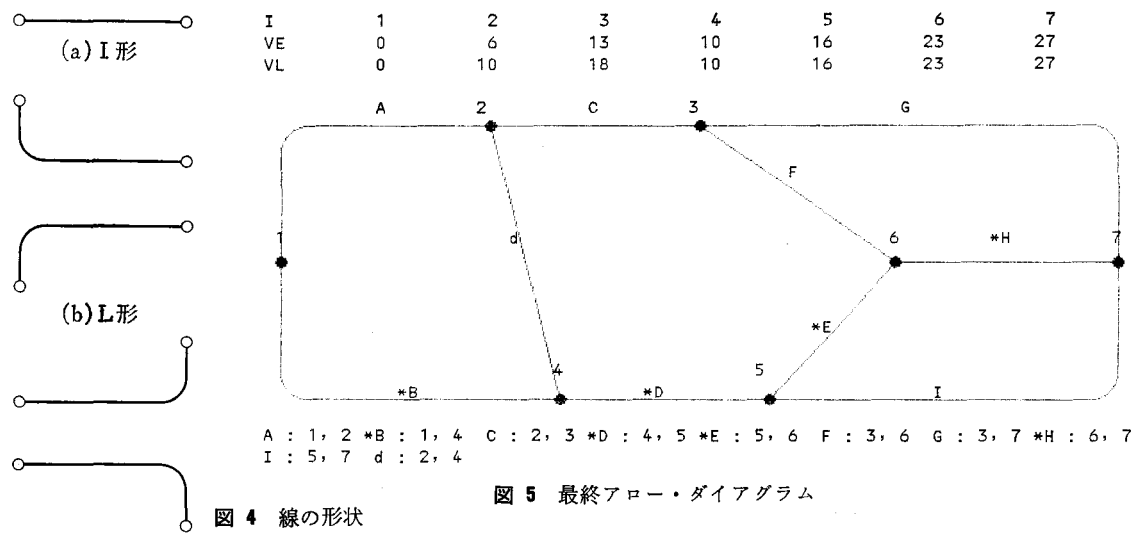

 $(c)$  J形

PC9801, 8801用のプログラムの例を示す.

は,点(を表わす円)の半径, CNIは,点の色 番号である. 行 $1020$ で,座標  $(X, Y)$ を中心とし て、半径 $R$ の円を番号 $C$ Nの色で画く、行1070では, 移動する前に,現在表示されている円を消してい る.リターン・キーを押すと,移動を 終 了 す る 2.<br> 2. (行 1060).

点の位置が定まると,次は,線の形状が変えら れる.形状は,図4に示す3種類である.形状を 変えた後で、点の位置を変更することもできる し,再び形状を変更することもできる.

アロー・ダイアグラムが完成すると,点の座標  $(X, Y)$ の代りに、最早結合点日程  $VE$ , 最遅結合 点日程VLを表示する.さらに, CP上の作業の色 を変えるが,画面のハードコピーをとるとき, ラー・プリンターでなければ,色の区別がつかな いので, CP上の作業名の前に\*を付けることにし た(図5).

この後、各作業の最早日程,最遅日程,余裕日 数を表示し,最後に,ガント・チャートを示すが 出力例は省略する(ガント・チャートは、図6の 上半分とほぼ同じ形式で示される).

画面の幅の制約から,アロー・ダイアグラムを―― は, ディスプレイに表示するのは,点の数が19以下の ときに限られるが,プリンターには常に点の接続

関係(各点に接続している点のリスト)が出力さ れる.ガント・チャートも,ディスプレイに表示 されるのは全体の所要日数が60 日以下のときに限 られるが、プリンターには、60日を越える場合で も、60日分ずつ分けて出力される.

## 2. CPM

プロジェクトを構成する各作業に,標準所要日 数, 費用勾配(1日短縮するときの費用)および 特急所要日数(最短の所要日数)が与えられてい るときに,各作業の標準所要日数に対するスケジ ュールを求めることから出発して,費用を最小に しながら,プロジェクト全体の所要日数を少しず つ短縮していく方法が, CPM (Critical Path Method) である.

CPMでは, \,、くつかの結合点の日程を 日短縮 することによって、全体の所要日数を1日短縮す るスケジュールを求めていく.

いま、日程を短縮する結合点の集合を $N_1$ , 短縮 しない結合点の集合を $N_0$ とする.開始結合点は $N_0$ に属し、終了結合点はNiに属している。結合点i の日程を $v_i$ とすると,作業  $(i, j)$ の所要日数 $t_{ij}$ は、両端の結合点日程差 $v_i-v_i$ によって定まる. したがって、結合点i,jがともにNoに属するか, ともにNiに属する場合は tijは変らないが,一方が

オベレーションズ・リサーチ

252 (58) © 日本オペレーションズ・リサーチ学会. 無断複写・複製・転載を禁ず.

 $N_0$ に属し、他方が $N_1$ に属する場合は $t_{ij}$ が変るこ とがある. 結合点  $i$ , j のうち一方が  $N_0$ に属し, 他方がNI に属するような作業(i, j) の集合は,  $N_0$ と $N_1$ を切断するカットセットになっている. そこで,全体の所要日数を 日短縮する最小費用 のスケジュールを求めるには,それに属する作業 の所要日数の変更にともなう費用の和を最小にす るカットセットを求めればよい.

所要日数の変更にともなう費用を計算する場 合, 各作業を4つの状態に分けて考える必要があ る. 作業 (i, j) の標準所要日数をh<sub>i</sub>, 特急所要 日数を gijとすると, 4つの状態は, 次のように表 わされる.

- $s_1: v_j-v_i>h_{ij}.$
- $s_2 : v_j v_i = h_{ij}.$
- $s_3: h_{ij} > v_j v_i > g_{ij}.$
- $s_4 : v_j v_i = g_{ij}.$

 $s_1$ の状態では $t_{ij}=h_{ij}$ であり,  $v_j-v_i\delta$  (1日だ け)変化してもtijは変らない.

 $s_2$ の状態でも $t_{ij}$ = $h_i$ であるが, $v_j-v_i$ が短縮す ればtijも短縮する.

 $s_3$ では $t_{ij}=v_j-v_i$ であり、 $v_j-v_i$ が短縮すれば  $t_{ij}$ も短縮し,延長すれば $t_{ij}$ も延長する.

 $s_4$ では $t_{ij} = g_{ij}$ であり、 $v_j - v_i$ を短縮することは できない.  $v_j - v_i$ を延長すれば $t_{ij}$ も延長する.

筆者のプログラムでは、ディスプレイにアロー ・ダイアグラムを表示し,次のようにしてスケジ ュールの変化を見せることにしている.

- ( 1) 線の色を変えることによって,作業の状態を 示す.
- $(2)$   $N_1$ に属する点の色を変える.
- (3) カットセットに属する線を点滅させる.

## 3. マンパワー・スケジューリング

プロジェクトを遂行するときに,所要日数以外 に,人員(資材,機械)の割付けも考えなければ ならないことがある. この場合、1日の動員数に 限度が設定されていることもあるし、設定されて

表 2 作業の必要人数

| 作              |  | 業必要人数作 |   | 業必要人数          |
|----------------|--|--------|---|----------------|
| Α              |  | 5      | F | 10             |
| В              |  | 12     | Ġ | $\overline{2}$ |
| $\overline{c}$ |  | 15     | H | 8              |
| D              |  | 5      |   | 5              |
| E              |  | ٦      |   |                |

いなくても,日間のパラツキが小さいほうがよい こともある.

人員の割付けも考慮にいれるマンパワー・スケ ジューリングでは,各日の必要人数を高さとする マンパワーの山を画く.この山は,スケジュール を変更するごとに画き直さなければならないから グラフィック機能を備えたパソコンは,マンパワ ー・スケジューリングにはうってつけである.

初期のスケジュールとしては,最早日程が用い られることが多い.作業の日程を少しずつ変更さ せて山をくずしていくが、この場合、作業には3 つの状態がある.

51 :日程を変更できる.

- <sup>52</sup>:現状では変更できないが, 後続の作業の開 始日程を遅らすか,先行の作業の終了日程を 早めれば,日程を変更できる.
- 53: CP 上にあって, (他の作業の日程を変えて も)日程を変更できない.

なお,プロジェグト全体の所要日数を延ばすと, <sup>53</sup> の状態の作業はなくなる.

筆者のプログラムでは、ディスプレイにガント .チャートおよびマンパワーの山を表示するが, ガント・チャートのパーの色によって作業の状態 を示すことにしている. <sup>51</sup> の状態にある作業の番 号を入力すると,その作業の所要日数,現在の開 始日程,最早開始日程LSが表 示されるので,それらを参考にして,開始日程を 変更する. なお,作業番号として、作業数より大 きい数を入力すると,プロジェグト全体の所要日 数を変更する手順に飛ぶことになっている.

表1のプロジェクトで、各作業の毎日の必要人

1986 年 4 月号

 $\circ$  (59) 253

数は表2で与えられてい κ Activity るとする. 1.A :  $(1, 2)$ <br>2.B :  $(1, 4)$ 

はじめに,図6に示す ような最早日程に対する パワーの山が 表 示 さ れ – 9.1 :( 5, 7) – 5 –  $K=2$ ガント・チャートとマン る.ガント・チャートで, 太いパーは,その作業を 実行する期間を示し, 細 いパーは, 日程を変更で きる範囲を示している. 最早日程に対するガント・チャートとマンパワーの山 細いノミーがついている作

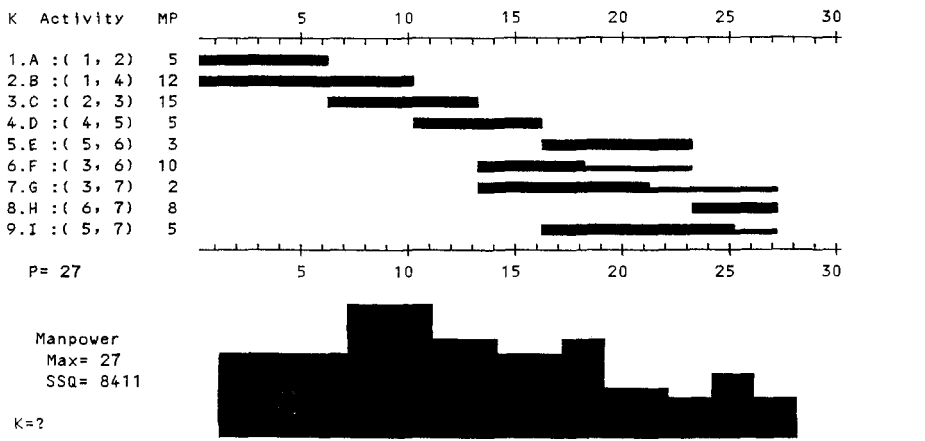

業F, G, Iは, 状態 s1 にある. CP 上にある作業  $B, D, E, H$  (図5参照)は,状態ssにあり,残り のA, Cは状態 s2 にある. (画面では,色で区別で きる). Pは、全体の所要日数を示している. 第i日  $(i=1, 2, \cdots, P)$ の必要マンパワーを $W_i$ とすると, Maxは、 $(W_i)$ の最大値であり、SSQは $(W_i)$ の 二乗和である.この画面では,日程を変更したい 作業の番号を入力する.

p= 27

図6では, Max=27であるが, これを小さくす るには, 作業C の開始日を10日まで下げなければ ならない. この日程では、すぐに作業Cの開始日 は変更できないので,

① 作業Gの開始日を17日にし,

② 作業Fの開始日も17日にする.

ここで, 作業Cの状態は s1 になるので,

③ 作業Cの開始日を10日にする

と, Max=23になる.さらに,

④ 作業 の開始日を <sup>17</sup> 日にする

と, Max=20になる. このときの画面を図7に示 す (SSQは, もっと小さくできる).

このプログラムでは主に,教育効果を考慮して 最早日程以外は利用者がマンパワーの山を見なが らスケジュールを変えるようになっている.市販 のパッケージの中には、ある規準で求めた"お奨 めスケジュール"をおしつけるものもあるが,最 適性規準が一意に定まらないこの種の問題では, いろいろな解(スケジュール)を生成するように しておいて,その中からどれを選ぶかは,利用者 に任せる方が実用的であ

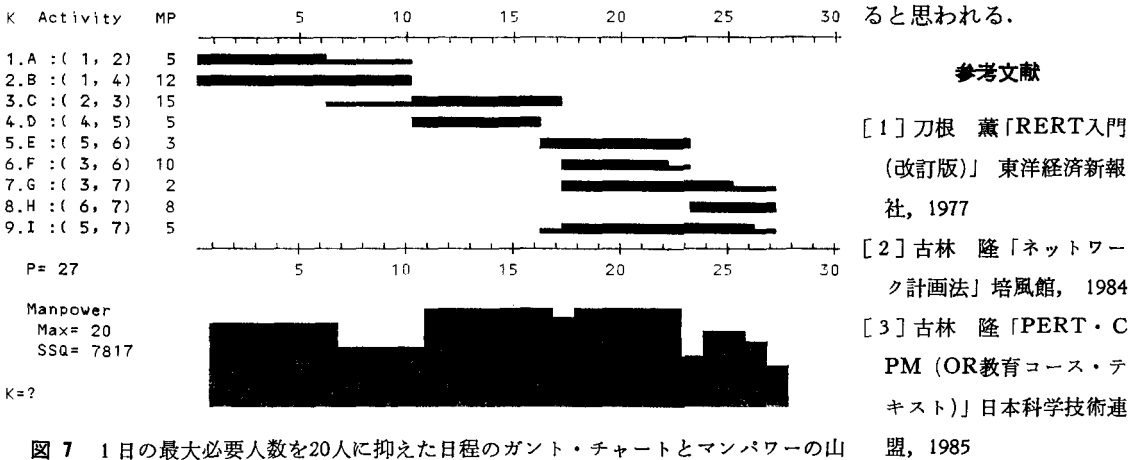

オペレーションズ・リサーチ

254 (60)  $\qquad \qquad \circ$ 

- 参芳文献
- (改訂版 )j 東洋経済新報
- [2] 古林 隆「ネットワー ク計画法」培風館, 1984 [3] 古林 隆 [PERT · C PM (OR教育コース・テ キスト)」日本科学技術連